**WisePopup For PC**

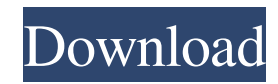

## **WisePopup Crack + Serial Key Download [32|64bit] (Latest)**

WisePopup is an easy to use and powerful online application that will help you create your own popup windows on any Internet browser, absolutely free and without installation. More info: Install Requirements:  $[7]$  I GB of free RAM  $[7]$  Windows 2000 or higher  $[7]$  Intel Pentium III, AMD Athlon, or higher  $[7]$  The recommended minimum system requirement is an 800x600 or higher resolution monitor. **a** Internet Explorer 6.0 or higher, Mozilla Firefox 1.0 or higher, Opera 9.0 or higher WisePopup Installation Procedure: 1. Download and install the software to your computer. 2. Open WisePopup, point to & click on "Start" and then "Run WisePopup" from the "Start" menu. (Note: If you are using Mozilla Firefox, simply click on "WisePopup.exe" on the file download page to start the program.) 3. Enter your PopUp size in the "Name" box, and then enter a title in the "Title" box. For example: Size = 100x50 px Name = My Title Then click the "Add" button. 4. Select the features you want your PopUp to have (Title bar, menu bar, toolbar, location bar, directory bar, status bar, scrollbars, eye-catching enter effect), then click the "OK" button. 5. In the pop window, you can resize the window to your desired size. Or use the buttons "Center", "Stretch", "Custom", "Borders", "Customise", "Icon" and "Exit". 6. Type the contents of your PopUp window as you wish. 7. Save the PopUp as a ".htm" file. Then copy the file link to the popup window you want. 8. If you want to save your PopUp in a popup page, then copy the file link to the popup window you want and paste it to the popup page. More Info: Useful Links: Copyright (C) 2003-2006 WisePopup Author: Juha Vahtia Team PopUpDev.com PopupDev.com is a web portal created by Juha Vahtia (Juha.V

### **WisePopup With Serial Key Free Download**

■ Using Key Macro, you can create dynamic content with dynamic source code and add a sound file into the code with key macros. ■ You can add multiple sounds and assign them to different key keys. [Add a picture or a button to the source code. [A] You can select the sounds you want to assign to keys and click the "Add" button to generate the code.  $\mathbb{Z}$  You can generate a complete HTML source code with a click on the "Generate Source" button.  $\mathbb{Z}$  The generated code can be copied to clipboard and pasted into the editor.  $\mathbb{Z}$  Select your key macro on the right-hand tool bar of the web editor.  $\mathbb{Z}$  You can assign Key Macro to a link or a button.  $\mathbb{Z}$  Use the context sensitive help to set the sounds and the picture that you want.  $\mathbb{Z}$  Integrates perfectly with Microsoft Front Page and MacroMedia Dreamweaver. Windows Features:  Generates DHTML popup windows that is suitable for links, buttons or a combination of them. **7** You can open the window by pressing a key key. **7** You can customize the title, the location, the menu bar, the eye-catching effect and the exit code. **7** You can specify if you want to have a single or multi-button popup.  $\mathbb{Z}$  You can add a picture or button in your popup window.  $\mathbb{Z}$  You can add custom cursor to your popup. **■** You can specify the popup size. ■ You can choose the layout of your popup window and set the default position. ■ You can specify the height and the width of your popup window.  $\mathbb{R}$  You can display the status bar, scrollbars, location bar and title bar.  $\mathbb{R}$  You can specify a message when the window is closed or you can specify when the popup window is closed.  $\mathbb{Z}$  You can select if you want the popup to be automatically closed after a specified time.  $\mathbb{R}$  You can generate a popup window that will be automatically closed after a specified time.  $\mathbb{R}$  You can specify if you want to have a menu bar, a status bar, a menu bar and status bar.  $\frac{1}{2}$  You can specify if you want a single or a multi-button popup.  $\frac{1}{2}$  You can specify if you want to 1d6a3396d6

### **WisePopup Crack+ Activation X64**

■ The sample included with this demo is the default 'popup.asp' file. When you want to add your own popup window to a Web page, you will have to replace the "popup.asp" file with your own and you can use all of the control options available in 'popup.asp'. [7] All code samples are case sensitive. If you want to use a popup window with all capital letters, then you will have to create the popup with all capital letters as well. [7] If you are using Dreamweaver 8 or later, you can create your own popups using the awesome new 'Inline Styles' feature. Simply type the style name and value into the popup options and the popup window will be automatically styled as you design it. **I**f the generated popup window is contained within a 'DIV' tag and if you are placing the popup window on a dialog box it will block the dialog box. The dialog box will be restored after the popup is closed.  $\mathbb{Z}$  Unlike the 'Target' attribute, the 'Link Target' attribute can be placed anywhere on the page you want. **If** you want to make the popup move as the user scrolls down the page, you will have to add a style to the 'DIV' tag that contains the popup and a script to perform the scrolling. **A** The Wise Popup code is intended for use within a web page so it will not work in stand-alone popup windows. ② You can set your desired location and size of the popup window within the 'MyOptions' property. ② If you do not specify a 'PopupFlash' in the 'PopupFont' property, then it will use the font you specify in the 'MyFont' property. You can add 'PopupFlash' to the 'PopupFont' property, or remove it entirely, to change the font. <sup>[7]</sup> You can add 'CancelButtonText' to the 'MyOptions' property to change the text of the button that closes the popup. <sup>[2]</sup> The function 'Public Function PageTimeOut() As Boolean' will not work in the Popup Script. If you want to make the popup window close automatically, you will have to add code to the 'PopupClose' property of the 'On PopupClose' property. [I] If you want to use the 'Popup' object in your own

### **What's New in the?**

What's New in This Release: - Ability to define time of displaying the popup window.- Ability to add new tabs in the tabbed window (Only on multi-tabbed window)- Ability to define the time when the popup window is closable.- Ability to modify the popup window's name.- Ability to activate/deactivate "hide the menu" feature.- Ability to add the "Exit" button in the popup window's title bar.- Ability to add the "Exit" button in the popup window's popup menu.- Ability to customize the menu and toolbar in the popup window's title bar.- Ability to move the cursor to the top-left corner of the popup window.- Ability to adjust the height of the popup window.- Ability to select the location of the popup window's title bar.- Ability to choose whether the popup window will be resizable or not. Review Wise Popup 0 users / 0 comments Thanks for trying our free app. Would you recommend this app to a friend? Yes More Info Wise Popup is an application that was designed to help you create your own popup windows.Main features **a** Generate unblockable DHTML popup window with optional eye-catching enter effect. **a** Generate popup window that will be automatically closed after a specified time. **a** Generate popup window that will be opened after a specified time.  $\mathbb{Z}$  Generate popup window that will be shown only once per session.  $\mathbb{Z}$  State exactly where you want the popup to appear on the screen, you can choose automatically centered as you wish.  $\mathbb{R}$  Define the height and width of the popup, or make it full screen size - you can make it resizable as well if you want. <sup>[7]</sup> Select the features you want your PopUp to have title bar, menu bar, toolbar, location bar, directory bar, status bar, scrollbars.  $\mathbb{Z}$  Decide whether you want the popup to appear when the visitor ENTERS your Web site or when they LEAVE.  $\mathbb{Z}$  Create popups that appear when the visitor clicks a link or a button, you can also popup the window when the visitor move his mouse over a special page area. **A** Specify exactly the page content you want to appear in the popup window.  $\eta$  Test your popup window live!  $\eta$  Advanced context-sensitive help facilities! With every options in Wise Popup, you will found the corresponding context-sensitive help message on the tip area, which makes you creating popup window more easier.  $\mathbb{Z}$ Completely compatible with the code produced from Microsoft Front Page and MacroMedia Dreamweaver! Limitations: **■** 30 days trial. Description: What's New in This Release: - Ability to define time of displaying the popup window.-

# **System Requirements For WisePopup:**

Total War: Rome II Game Requirements We have been using Antti Tikkanen's PC Performance Monitor to test out our Game requirements on our development system. The following graphic shows the requirements needed on that system to play the game smoothly at a framerate of 60fps. Minimum: Requires a CPU: AMD Phenom II X4 955 Black Edition processor or Intel Core 2 Quad Q9300 processor or better Memory: 8GB RAM Video Card: NVIDIA GeForce GTX 560 / AMD Radeon HD 5870 or better

### Related links:

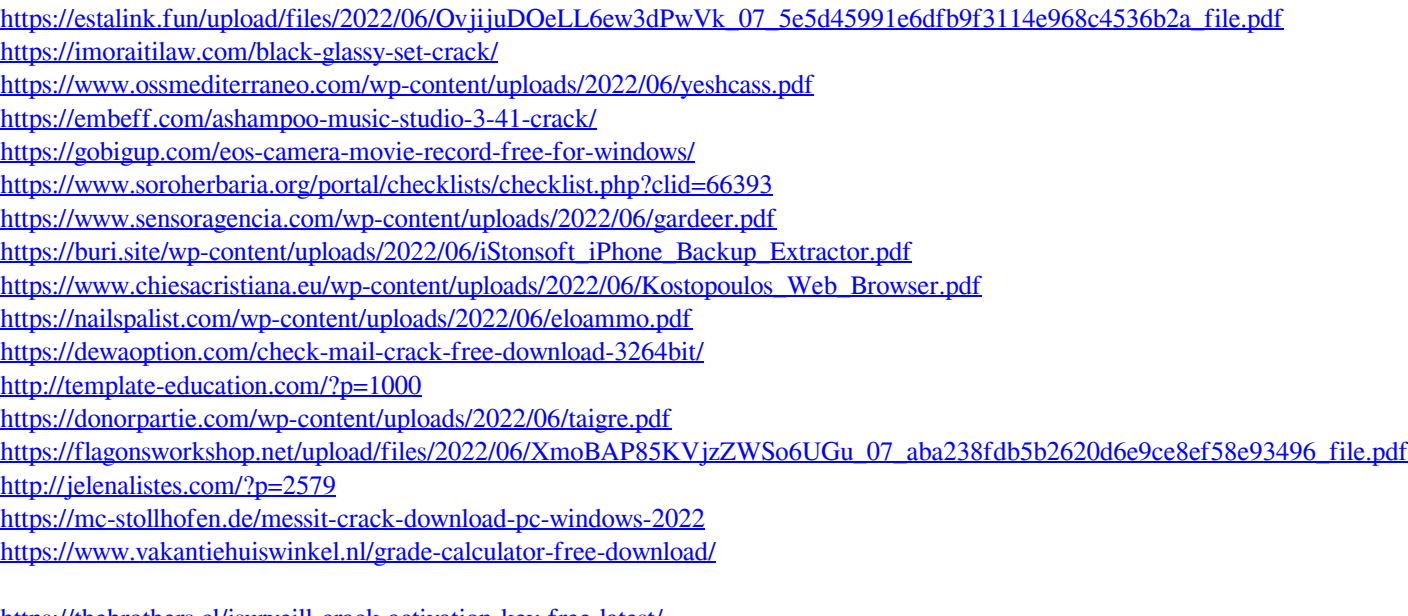

<https://thebrothers.cl/isurveill-crack-activation-key-free-latest/> <http://www.hva-concept.com/tkapik-crack-free-registration-code/>